# Efficient and Playful Tools to Teach Unix to New Students

Matthieu Moy

Grenoble-INP, Ensimag

Updated : June 2014

<span id="page-0-0"></span>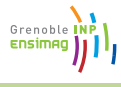

### **Outline**

#### 1 [Unix Course in Ensimag](#page-1-0)

- **[Treasure Hunt](#page-7-0)**
- 3 [\(Fully Automated\) Lab Exam](#page-22-0)

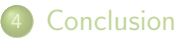

<span id="page-1-0"></span>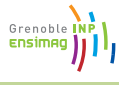

## Context of Unix Introduction

- Start of  $1^{st}$  year
- Students don't expect to work hard (Prep. school Vs Engineering school)
- Few total beginners with Unix, some experienced users

<span id="page-2-0"></span>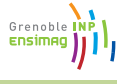

# Context of Unix Introduction

- Start of  $1^{st}$  year
- Students don't expect to work hard (Prep. school Vs Engineering school)
- Few total beginners with Unix, some experienced users
- Teaching material *must* be attractive!
- Let students progress at their own pace
- Grading is (unfortunately) needed

<span id="page-3-0"></span>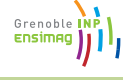

# Target Students

## **Experienced**

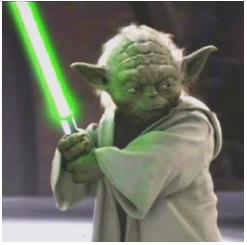

- **•** Already know what they need
- $\bullet$  Can help/teach others

# Willing

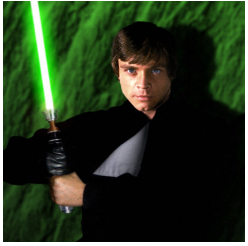

- Don't know much about Unix
- **But want to learn**

Lazy

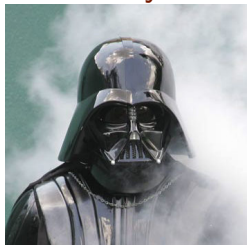

• Not interested in learning Unix

<span id="page-4-0"></span>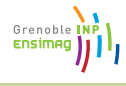

# Basic Teaching Material

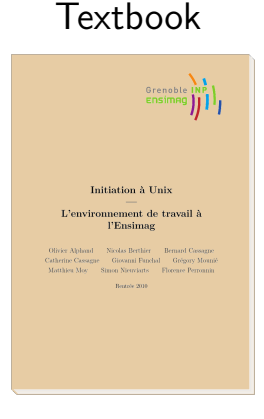

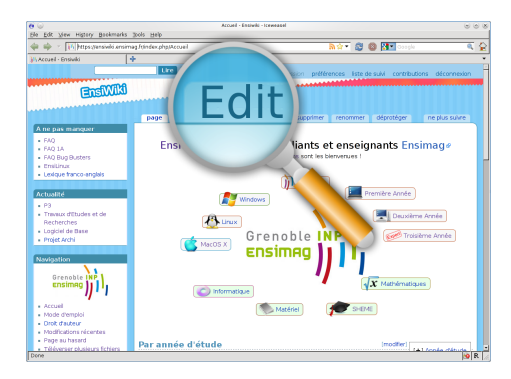

Wiki

- **a** Linear structure
- $\bullet$  Beginner-oriented  $+$  remarks for advanced users
- Web of articles
- Used through 3 years of study

<span id="page-5-0"></span>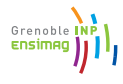

# Basic Teaching Material

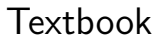

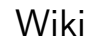

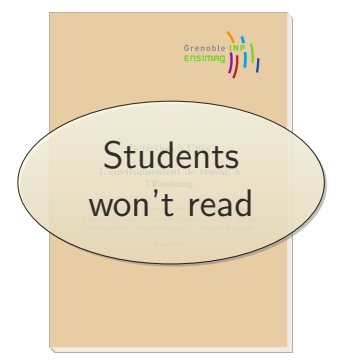

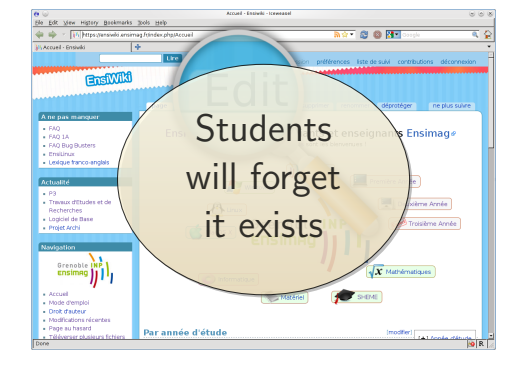

- **a** Linear structure
- $\bullet$  Beginner-oriented  $+$  remarks for advanced users
- Web of articles
- Used through 3 years of study

<span id="page-6-0"></span>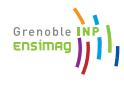

## **Outline**

#### [Unix Course in Ensimag](#page-1-0)

- **[Treasure Hunt](#page-7-0)**
- 3 [\(Fully Automated\) Lab Exam](#page-22-0)

#### **[Conclusion](#page-34-0)**

<span id="page-7-0"></span>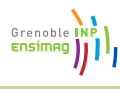

#### • Old style:

 $\blacktriangleright$  Typical question in textbook:

Try typing the command blah. What do you see?

<span id="page-8-0"></span>Grenoble IN Ensimad

#### • Old style:

 $\blacktriangleright$  Typical question in textbook:

Try typing the command blah. What do you see?

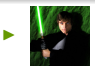

"I already know that, I'll skip to the next question"

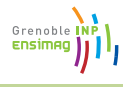

#### • Old style:

 $\blacktriangleright$  Typical question in textbook:

Try typing the command blah. What do you see?

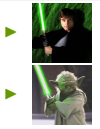

- "I already know that, I'll skip to the next question"
- "I already know that, it's boring, I'll stop reading the book"

Grenoble Ensime

#### • Old style:

 $\blacktriangleright$  Typical question in textbook:

Try typing the command blah. What do you see?

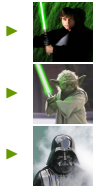

- "I already know that, I'll skip to the next question"
- "I already know that, it's boring, I'll stop reading the book"
- types something else, sees something else, doesn't notice

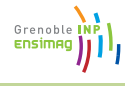

#### • Old style:

 $\blacktriangleright$  Typical question in textbook:

Try typing the command blah. What do you see?

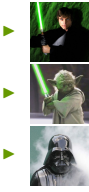

- "I already know that, I'll skip to the next question"
- "I already know that, it's boring, I'll stop reading the book"
- types something else, sees something else, doesn't notice
- **•** "Treasure hunt"-style:

You'll get the next question using command blah. See you there.

<span id="page-12-0"></span>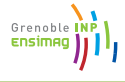

## Treasure Hunt: Example Questions

#### Step A1

follow this link to reach step A2 (warm up): <http://www-verimag.imag.fr/~moy/jeu-de-piste/etape-A2.txt>

#### Step A2

Good, you've solved the step A1. For the next step (A2), here it is, but it is rot13-encoded. At the point where you are, you should be able to find what rot13 is, and a way to decode it.

Ibvyn, gur ebg13 vf qrpbqrq.

Vs lbh'er fzneg, lbh'ir cebonoyl abgvprq gung gur jro vf shyy bs bayvar rapbqre/qrpbqre sbe ebg13,[...]

<span id="page-13-0"></span>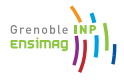

## Treasure Hunt: Example Questions

#### Step A1

```
follow this link to reach step A2 (warm up):
http://www-verimag.imag.fr/~moy/jeu-de-piste/etape-A2.txt
```
#### Step A2

```
Good, you've solved the step A1.
For the next step (A2), here it is, but it is rot13-encoded.
At the point where you are, you should be able to find what rot13 is, and
a way to decode it.
```

```
Ibvyn, gur ebg13 vf qrpbqrq.
```
Vs lbh'er fzneg, lbh'ir cebonoyl abgvprq gung gur jro vf shyy bs bayvar rapbqre/qrpbqre sbe ebg13,[...]

 $\Rightarrow$  Google "rot13", first answer is a rot13 decoder ("think outside the box"-question)

<span id="page-14-0"></span>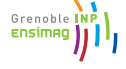

<span id="page-15-0"></span>Grenoble INP

## Treasure Hunt: Topics

- A Internet: search engines, wiki, email
- B Basics: Navigate in filesystem, manipulate files (cd, cp,  $mv...$ ), compile programs & LATEX, execute commands (./script.sh)
- C Useful applications: open files (PDF, OpenOffice, image)
- Text editor: search & replace, fix syntax error in big program
- E Commands: extract TAR archive, hidden files, diff,. . .
- F Bash: redirections ( $>$ ,  $<$ ,  $\vert$ ), wildcards
- G Remote access: SSH, sftp
- H Bonus questions: scripting, Git, strace, /proc/, ssh keys

total  $=$  36 steps

### Basic Ideas Shared by Most Steps

- **•** Essentially short manipulations to get the answer
- Step  $N + 1$  explains better the answer(s) of step N
- Obfuscate the instructions to next step
	- $\triangleright$  Files in non-listable directory (HTTP or chmod  $-r$  dir/)
	- $\triangleright$  Obfuscated program to compile/execute
	- $\triangleright$  Actual information hidden in random garbage

Common obfuscation scripts grouped in an open-source "generation library"

<span id="page-16-0"></span>Grenoble **Ensima** 

# Generation Library: Example Step (Student-side)

<span id="page-17-0"></span>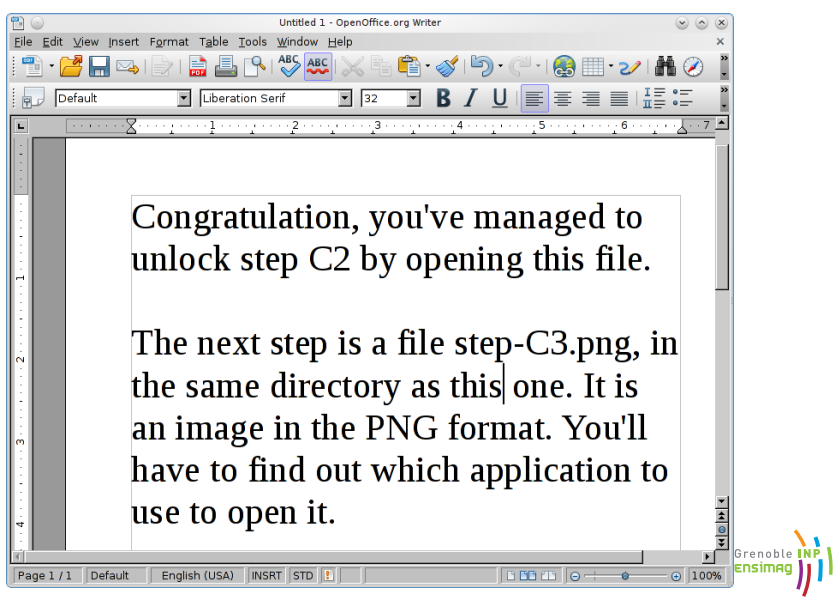

<span id="page-18-0"></span>Grenoble INP

## Generation Library: Example Step (Teacher-side)

- #! /bin/bash
- . ./imglib.sh

echo "Congratulation, you've managed to open this PNG image.

You can edit it with The Gimp (command gimp), view it with Eye of Gnome (command eog), for example.

We'll now continue with the part on text editing. You'll find the next file here:

http://www-verimag.imag.fr/~moy/jeu-de-piste/abc/etape\_d1.adb

You'll have to fix a few errors to compile it. " | txt2img step-C3.png

# Treasure Hunt: Pros and Cons

#### Pros:

- $\triangleright$  Students love it
- $\triangleright$  Students can't skip or mistakenly think they solved one step
- $\blacktriangleright$  Teachers have fun preparing it
- Cons:
	- $\triangleright$  Students can be blocked on a step
	- $\blacktriangleright$  May divert attention from booklet and wiki

<span id="page-19-0"></span>Grenoble INP Ensimag

## Treasure Hunt: Necessary Conditions to Make it Work

#### **e** Remind students about its existence

- $\blacktriangleright$  Frequent references in textbook
- Informal surveys by teacher "who started treasure hunt?", "Who went past step B?", ...
- Be pro-active helping students
	- $\blacktriangleright$  Look over student's shoulders
	- Make whole-group demo to solve hardest steps

<span id="page-20-0"></span>Grenoble **Ensima** 

<span id="page-21-0"></span>Grenoble INI Ensimad

#### Percentage of students reaching steps Big brother is watching ...

- Some steps are monitored (student success recorded in a database)
- **•** Results:

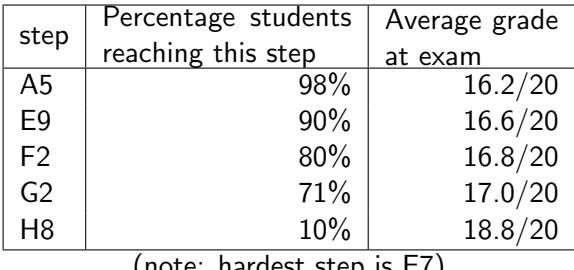

(note: hardest step is E7)

### **Outline**

- [Unix Course in Ensimag](#page-1-0)
- **[Treasure Hunt](#page-7-0)**
- 3 [\(Fully Automated\) Lab Exam](#page-22-0)
	- **[Conclusion](#page-34-0)**

<span id="page-22-0"></span>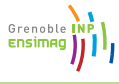

#### Lab Exam: Why?

- $\bullet$  Treasure Hunt = good for motivated students ... . . . but most (?) students didn't complete it
- **•** Long tradition of "teammate effect" among students  $\Rightarrow$  Evolution towards individual exam in Ensimag

<span id="page-23-0"></span>Grenoble INP

# Lab Exam: Goals (Student-side)

- Don't penalize beginners
	- $\triangleright$  Should be entirely doable without prior knowledge
	- Most questions easy once the treasure hunt is done and understood
	- $\blacktriangleright$  All documents allowed
- **•** Test both knowledge and speed
	- $\blacktriangleright$  Many questions (28 wasn't enough for 1h)

<span id="page-24-0"></span>Grenoble IN Ensimad

# Lab Exam: Goals (Teacher-side)

- **•** Easy to maintain:
	- $\triangleright$  Rudimentary technology (plain PHP, SQL, bash)
	- Few dependencies
	- $\triangleright$  Small codebase ( $\approx$  1000 LOC of PHP+bash)
- Prevents cheating:
	- $\blacktriangleright$  Give password to a friend
	- $\blacktriangleright$  Copy neighbor's answers
- Automatic grading:
	- $\blacktriangleright$  Exam added without increasing teacher's workload
	- $\triangleright$  Unambiguous, unique answers required

#### <span id="page-25-0"></span>Give the students no excuse to fail

#### Lab Exam: Example

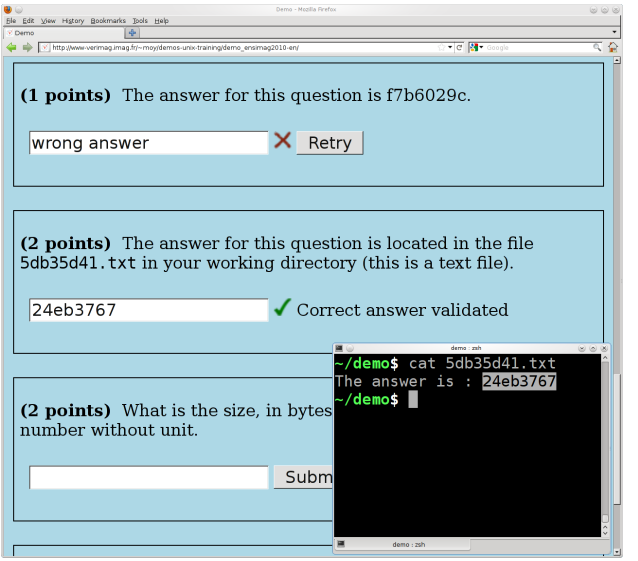

<span id="page-26-0"></span>Grenoble INP

<span id="page-27-0"></span>Grenoble **Ensima** 

#### Exam Generation Library

```
$ cat exam.sh
#! /bin/bash
[... around 500 LOC for a 1h exam ...]
EXAM_DIR=../unix-training.git/gen-exam
. "$EXAM_DIR"/exam-main.sh
$ ./exam.sh
Generating the exam in SQL mode
[...]
Number of questions: 28
Total coefficients: 100
Generated files in exam/exam_genere
- questions.sql
- 1/ and 2/ : files to put on students
              account for sessions 1 and 2
- php/ : PHP files to put on the server.
$ rsync -av php/ web-server:/var/www/exam/
$ mysql -h web-server < questions.sql
```
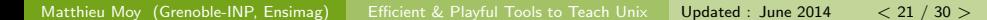

## Exam Generation Library: Example

#### You write...

```
all_questions () {
    smart_question latex 2
    [...]
}
desc_question_latex () {
    echo "The answer is in the
       file <tt>latex.tex</tt>."
}
gen_question_latex () {
(
    echo '\documentclass{article}'
    latextable
    echo '\begin{document}'
    echo "The answer is: $1" \
         | latexencode
    echo '\end{document}'
  ) > latex.tex
}
```
. . . The library takes care of

- Calling functions for each student
- Chosing different answer for each student
- **•** Filling-in SQL database

<span id="page-28-0"></span>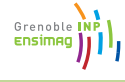

## <span id="page-29-0"></span>Lab Exam: Results in 2010

#### 1 hour, 28 questions / far better results than expected!

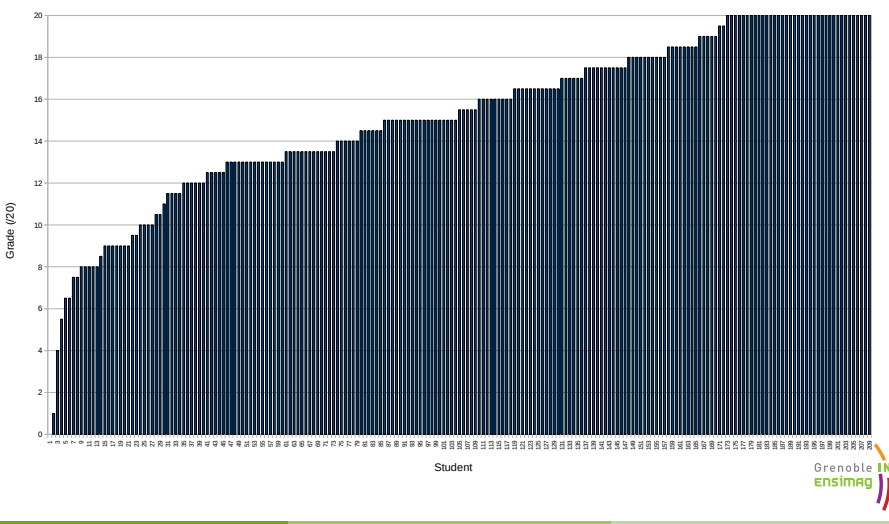

### <span id="page-30-0"></span>Lab Exam: Results in 2011

#### 1 hour, 5 more questions / far better results than expected!

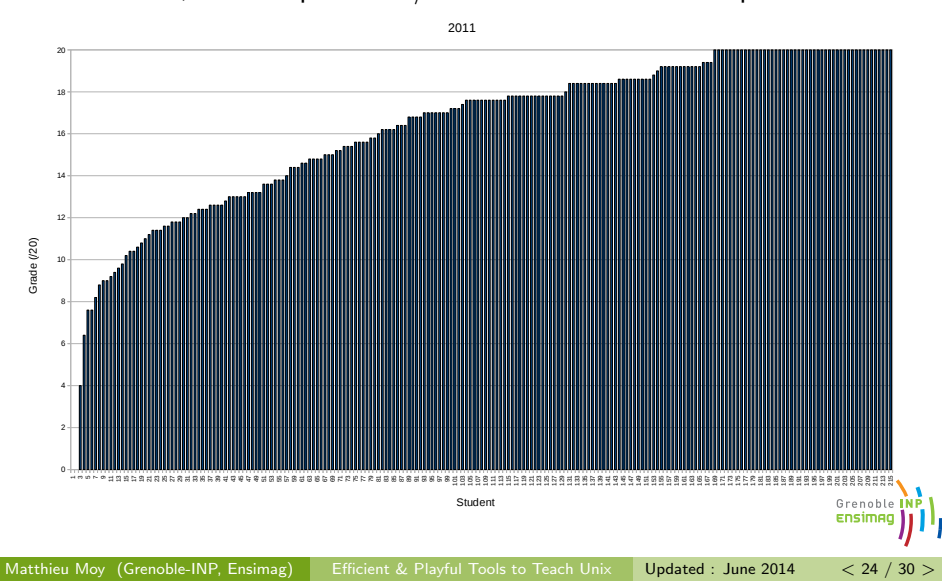

<span id="page-31-0"></span>Grenoble Ensimed

## Lab Exam: Adaptation to Algorithmics Exam (Python)

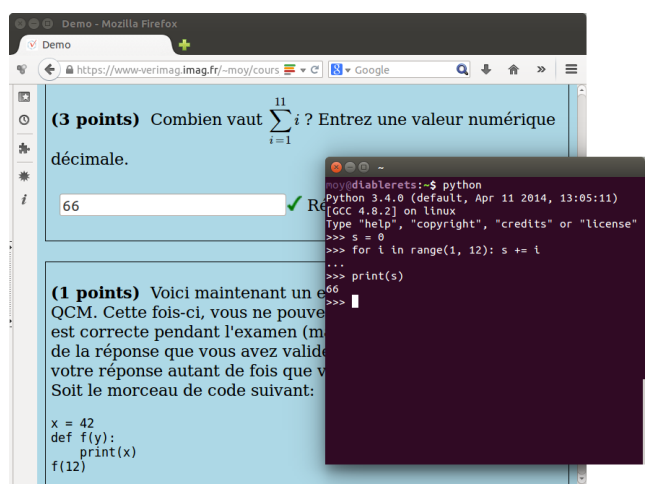

<http://www-verimag.imag.fr/~moy/cours/infocpp-1A/demo-exam/>

<span id="page-32-0"></span>Grenoble INP

### Lab Exam: Multiple-Choices Questions

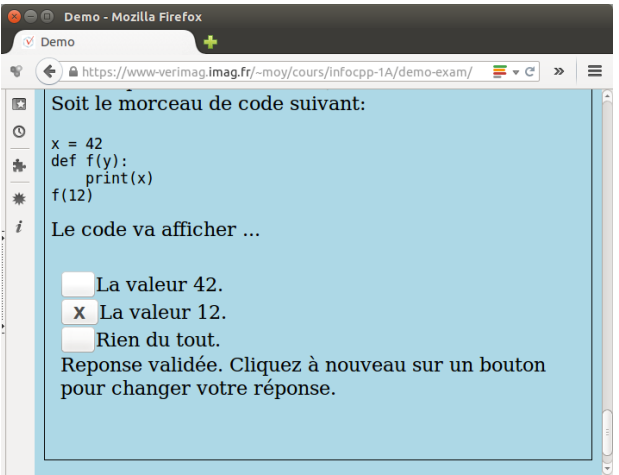

(No feedback to student, of course!)

### Lab Exam: Pros and Cons

#### Pros:

- $\blacktriangleright$  "Motivates" students to read textbook and finish treasure hunt
- Students can't escape the "Unix" thing anymore
- Cons:
	- $\blacktriangleright$  Learning Vs Cramming
	- ▶ Motivate Vs "Motivate"

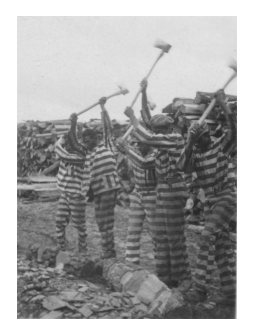

### Treasure  $H$ unt  $+$  Exam  $\stackrel{?}{=}$

Balance between positive motivation and forced work

<span id="page-33-0"></span>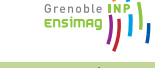

# **Outline**

- [Unix Course in Ensimag](#page-1-0)
- **[Treasure Hunt](#page-7-0)**
- 3 [\(Fully Automated\) Lab Exam](#page-22-0)
- **[Conclusion](#page-34-0)**

<span id="page-34-0"></span>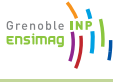

<span id="page-35-0"></span>Grenoble INP<br>Ensimag 11

# Exam and Treasure Hunt: Conclusion

- **•** Treasure Hunt: very appreciated from students, but insufficient
- Exam: the necessary complement
- I had fun writing this . . . and hope to share the fun!

Download (open-source): <http://gitorious.org/unix-training> (Google: "unix-training Ensimag")

(Ask me if you want the complete exam)

<span id="page-36-0"></span>Grenoble **Ensima** 

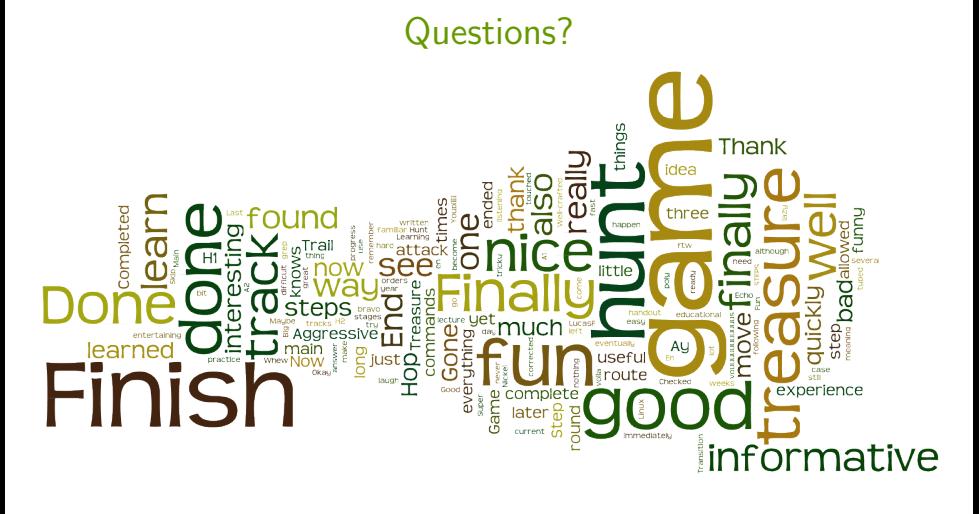

Download (open-source): <http://gitorious.org/unix-training> (Google: "unix-training Ensimag")

<span id="page-37-0"></span>Grenoble **Ensima** 

## Sources

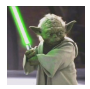

<http://en.wikipedia.org/wiki/File:CGIYoda.jpg> (C) 2002 Lucasfilm Ltd. All Rights Reserved-fair use)

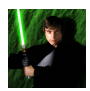

<http://en.wikipedia.org/wiki/File:LukeSkywalkerROTJV2Wallpaper.jpg> (C) shot from the Star Wars franchise—fair use)

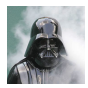

<http://www.flickr.com/photos/starwarsblog/793008715/> (CC BY 2.0)

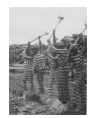

<http://fr.wikipedia.org/wiki/Fichier:Prisonlabor1.jpg> (public domain)

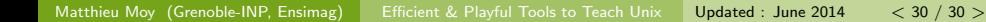